# Stat 302 **Statistical Software and Its Applications** SAS: Distributions

#### Yen-Chi Chen

#### Department of Statistics, University of Washington

Autumn 2016

## Distributions in R and SAS

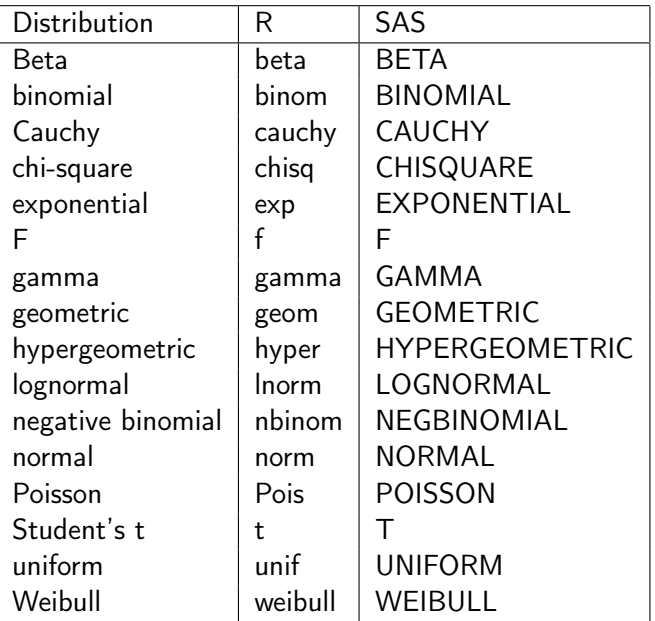

• Use function rand to generate random values.

```
data newdata;
do i = 1 to 100;
        x = \text{rand('normal');}output;
end;
run;
title "Random Normal";
proc print data=newdata noobs;
run;
```
This generates 100 points from a standard normal distribution, saved in the variable x.

```
data newdata2;
do i = 1 to 100;
        x = \text{rand('normal', 10, 2)};output;
end;
run;
title "Random Normal";
proc print data=newdata2 noobs;
run;
```
This generates 100 points from  $N(10, 2^2)$ , put in the variable x.

```
data expdata;
do i = 1 to 100;
        x = \text{rand}('exponential', 10);output;
end;
run;
title "Random Exponenetial";
proc print data=expdata noobs;
run;
```
• This generates 100 points from  $Exp(10)$ , put in the variable x.

```
proc univariate data=newdata;
   var x;
run;
```
 $\bullet$  This outputs a summary of the univariate variable x in the data object newdata.

#### proc univariate + histogram

proc univariate data=newdata; histogram x; run;

• This adds a histogram to the summary table.

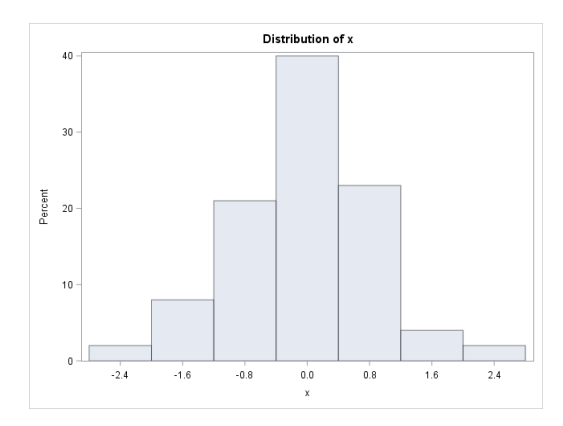

## proc univariate  $+$  histogram  $+$  normal fit  $-1$

```
proc univariate data=newdata;
   histogram x/normal
               midpoints = -1 -0.5 0 0.5 1;
```
run;

- This adds a normal fit to both summary table and the histogram.
- o midpoints: this specify the bins of histograms.

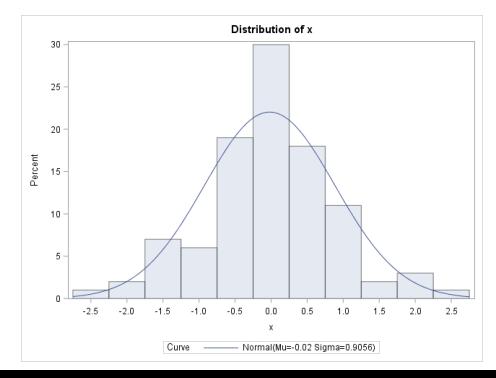

## proc univariate  $+$  histogram  $+$  normal fit  $-2$

```
proc univariate data=newdata;
   histogram x/normal(mu=1, sigma=3)
               midpoints = -1 -0.5 0 0.5 1;
run;
```
• This specify which normal distribution being fitted.

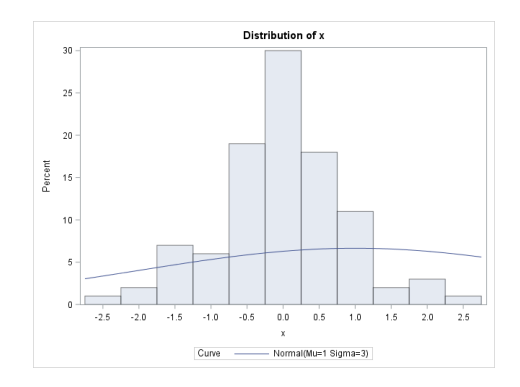

```
proc univariate data=newdata noprint;
   histogram x/normal(noprint)
               midpoints = -1 -0.5 0 0.5 1;
```
run;

noprint: this will not print out the analysis table.

## proc univariate+ histogram+KDE – 1

```
proc univariate data=newdata noprint;
   histogram x /
kernel(c=0.1)midpoints = -1 -0.5 0 0.5 1;
run;
```
 $\bullet$  c: this specifies the smoothing bandwidth.

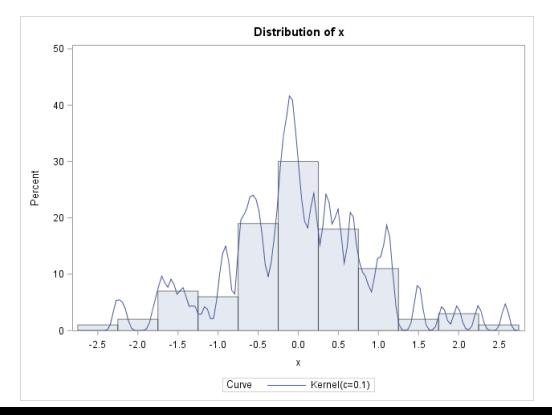

## proc univariate+ histogram+KDE – 2

```
proc univariate data=newdata noprint;
   histogram x /
kernel(c=0.1 0.2 0.3)
midpoints = -1 -0.5 0 0.5 1;
run;
```
 $\bullet$  If we specify multiple values in c, it will display every curve.

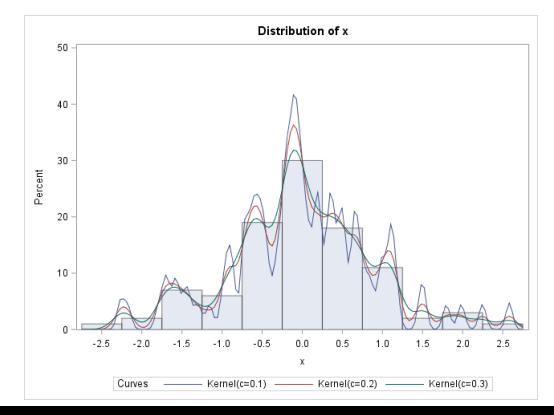

#### proc univariate+ qqplot

```
proc univariate data=newdata noprint;
   qqplot X/
        normal(mu=0 sigma=1);
run;
```
• You need to specify the line (normal (mu=0 sigma=1)) for reference.

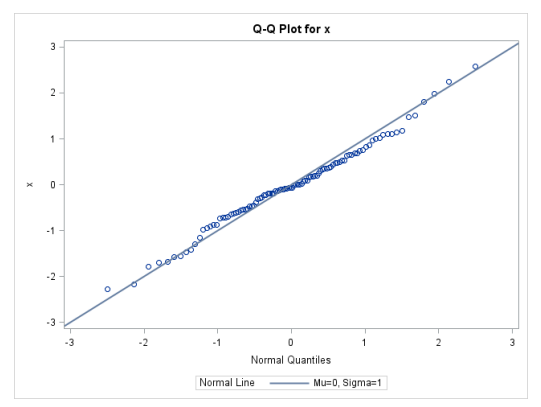

```
proc template;
  define statgraph minimumreq;
    begingraph;
      layout overlay;
        scatterplot x=i y=X;
      endlayout;
    endgraph;
  end;
run;
title "Scatter plot";
proc sgrender data=newdata template=minimumreq;
run;
```
# sgrender+ scatterplot - 1 (plot)

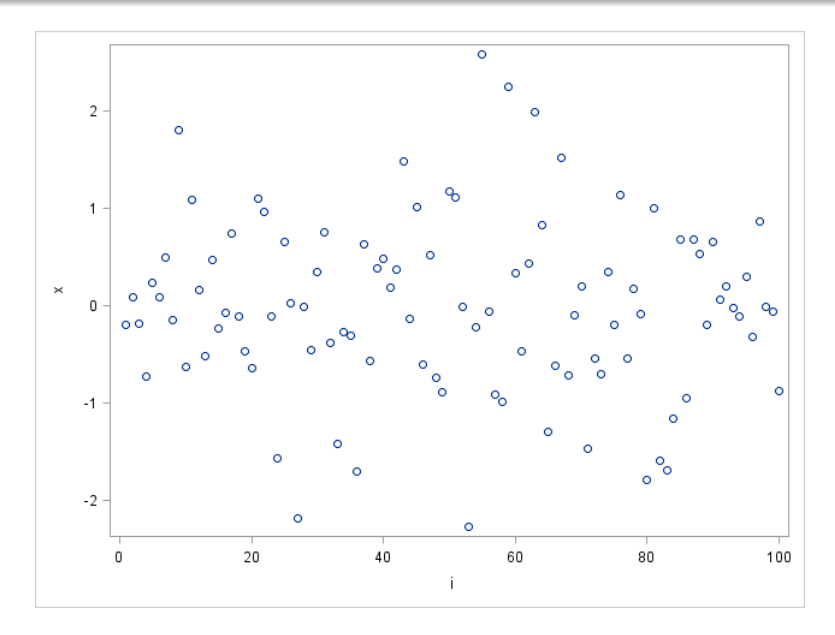

```
proc template;
  define statgraph minimumreg:
    begingraph;
    entrytitle "Inner Title";
      layout overlay;
        scatterplot x=i y=X/
          markerattrs=(symbol=circlefilled size=20 color=purple);
      endlayout;
    endgraph;
 end;
run;
title "Scatter plot: change symbol";
proc sgrender data=newdata template=minimumreq;
run;
```
- **O** markerattrs: controls the attributes of markers.
- symbol: DiamondFilled, SquareFilled, StarFilled.

## sgrender+ scatterplot - 2 (plot)

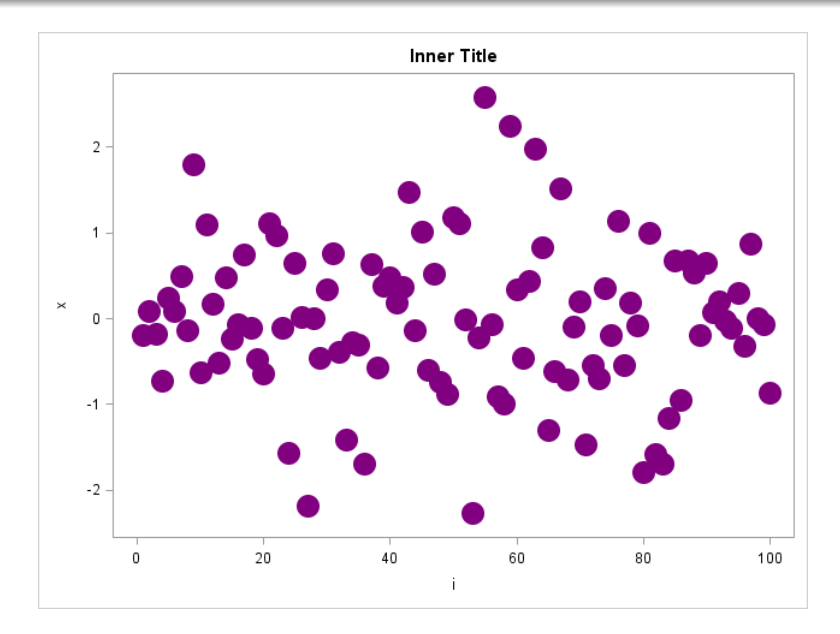

#### sgrender+ scatterplot – 3

```
proc template;
  define statgraph minimumreg:
    begingraph;
    entrytitle "Inner Title";
      layout overlay/
        xaxisopts=(griddisplay=on
          gridattrs=(color=lightgray)
          label="X-axis" labelattrs=(size=20 color=blue))
        yaxisopts=(griddisplay=on
          gridattrs=(color=lightgray));
        scatterplot x=i y=X/
          markerattrs=(symbol=circlefilled size=20 color=purple);
      endlayout;
    endgraph;
 end;
run;
title "Scatter plot: change axes layout";
proc sgrender data=newdata template=minimumreq;
run;
```
xaxisopts: changes the features of x axis.

## sgrender+ scatterplot - 3 (plot)

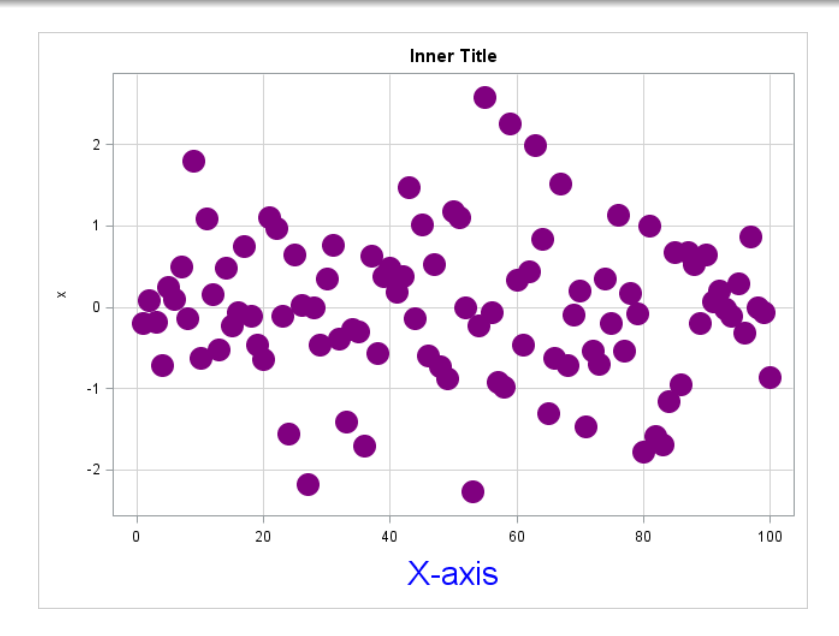

#### sgrender+ scatterplot – 4

```
proc template;
  define statgraph minimumreq;
    begingraph;
    entrytitle "Inner Title";
      layout overlay/
        xaxisopts=(griddisplay=on
          gridattrs=(color=lightgray)
          label="X-axis" labelattrs=(size=20 color=blue))
        yaxisopts=(griddisplay=on
          gridattrs=(color=lightgray));
        scatterplot x=i y=X/
          markerattrs=(symbol=circlefilled size=20 color=purple);
        lineparm x=0 y=0 slope=0.01/
          lineattrs=(color=blue pattern=5 thickness=10);
      endlayout;
    endgraph:
  end;
run;
title "Scatter plot: add a line";
proc sgrender data=newdata template=minimumreq;
run;
```
**O** lineparm: add a new line.

## sgrender+ scatterplot - 4 (plot)

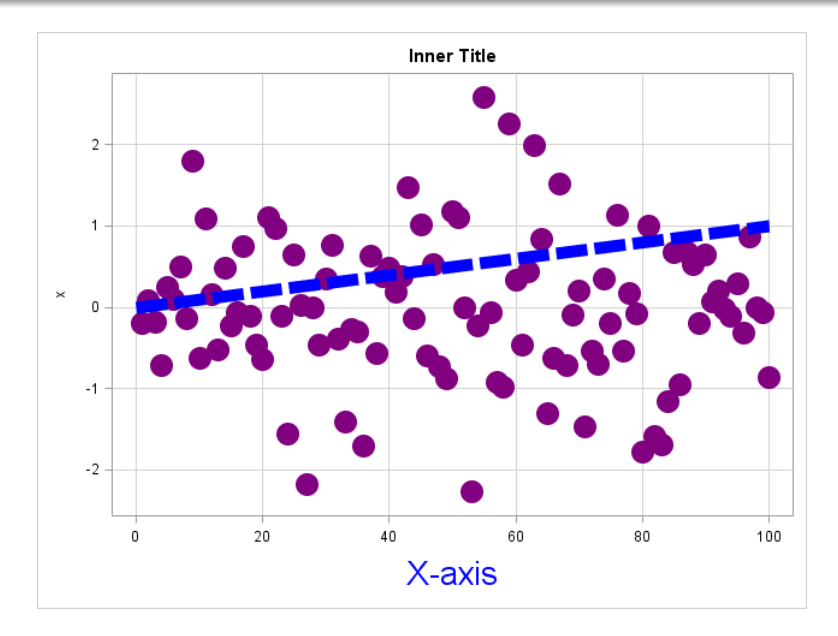

```
proc template;
  define statgraph densityplot1;
   begingraph;
    entrytitle "Inner Title";
      layout overlay;
        densityplot X/ kernel(c=0.1)
          lineattrs=(thickness=3 color=blue pattern=5);
      endlayout;
    endgraph;
 end;
run;
title "Density plot: KDE";
proc sgrender data=newdata template=densityplot1;
run;
```
**O** lineattrs: controls the attributes of the density curve.

# $sgrender+ densityplot - 1 (plot)$

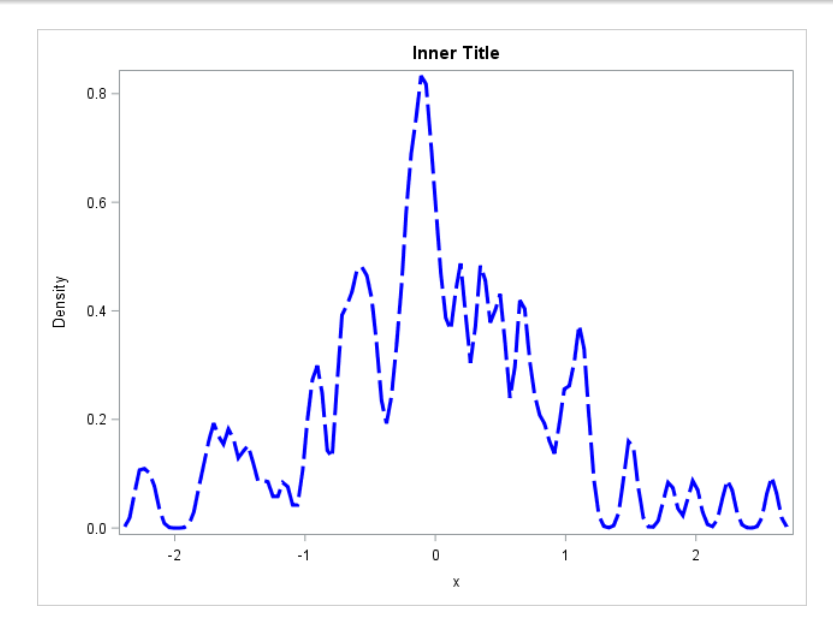

### sgrender+ densityplot – 2

```
proc template;
  define statgraph densityplot1;
   begingraph;
    entrytitle "Inner Title";
      layout overlay;
        densityplot X/ kernel(c=0.1)
          lineattrs=(thickness=3 color=blue pattern=5);
          densityplot X/ normal()
          name="n" lineattrs=(thickness=3 color=red pattern=5);
      endlayout;
    endgraph;
 end;
run;
title "Density plot: KDE + Gaussian";
proc sgrender data=newdata template=densityplot1;
run;
```
**•** This overlays KDE and normal fit together.

# sgrender+ densityplot-2(plot)

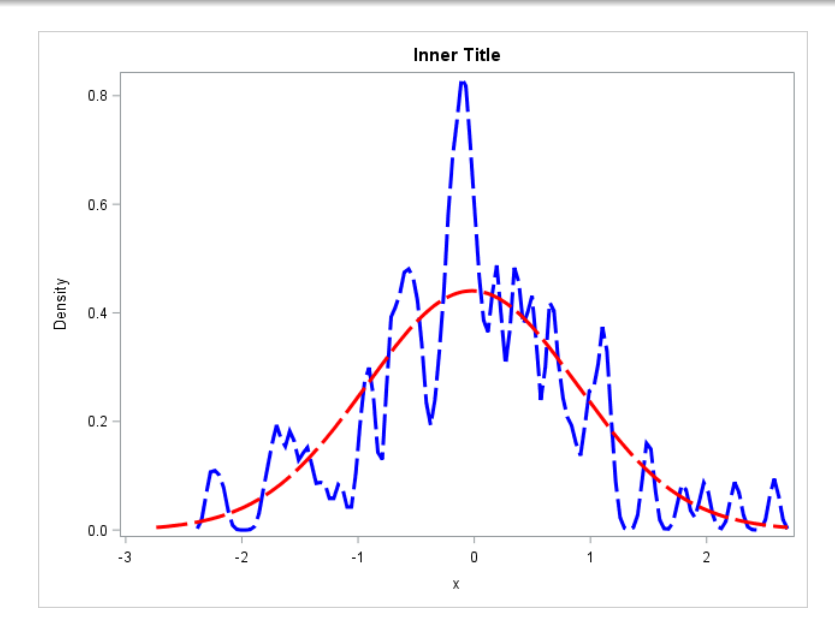

### sgrender+ densityplot – 3

```
proc template;
  define statgraph densityplot1;
   begingraph;
    entrytitle "Inner Title";
      layout overlay;
        densityplot X/ kernel(c=0.1)
          lineattrs=(thickness=3 color=blue pattern=5)
          name="k" legendlabel="KDE";
          densityplot X/ normal()
          name="n" lineattrs=(thickness=3 color=red pattern=5)
          legendlabel="Gaussian";
          discretelegend "n" "k";
      endlayout;
    endgraph;
 end;
run;
title "Density plot: legends";
proc sgrender data=newdata template=densityplot1;
run;
```
- discretelegend, legendlabel, and name: to specify the legend.
- $\bullet$  Highly recommend you to practice changing them to understand their functions.

## sgrender+densityplot-3(plot)

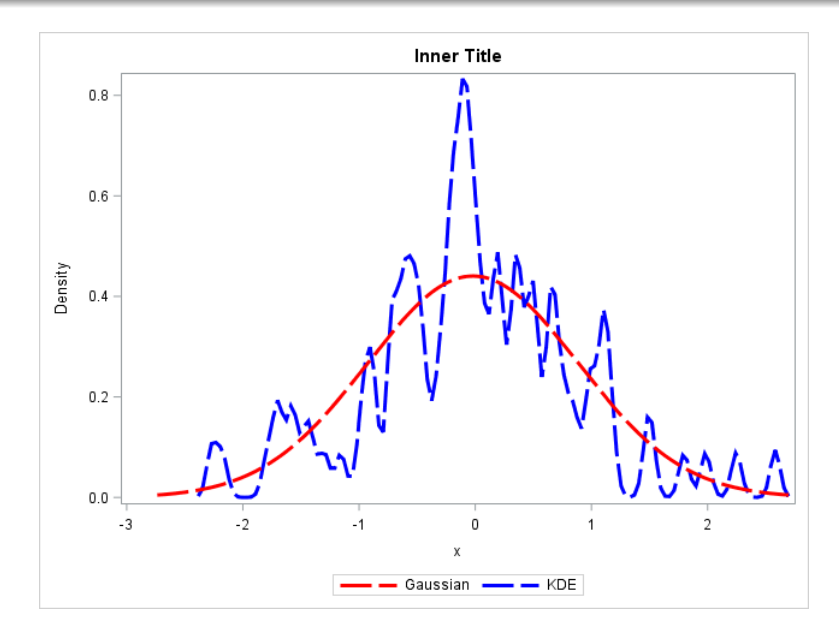

## Generating data with labels

```
data newdata;
do i = 1 to 100;
        x = \text{rand('normal');}if i > 40 then G="Group 2";
        else G= "Group 1";
        output;
end;
run;
title "Random Normal";
proc print data=newdata;
run;
```
This generates the standard normal with first 40 observations with variable G being 'Group 1' and other 60 observations have G= 'Group 2'.

```
proc template;
  define statgraph boxplot;
    begingraph;
      entrytitle "Boxplot";
      layout overlay ;
        boxplot y=X x=G;
      endlayout;
    endgraph;
  end;
run;
title "Show boxplot";
proc sgrender data=newdata template=boxplot;
run;
```
This creates a boxplot for variable X by variable G.

## sgrender+boxplot - 1 (plot)

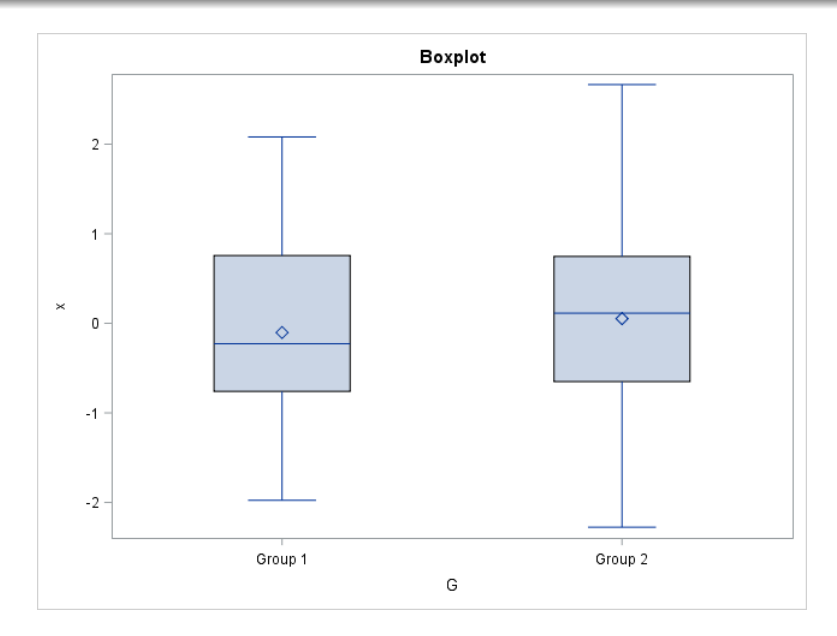

```
proc template;
  define statgraph boxplot;
   begingraph;
      entrytitle "Boxplot";
      layout overlay ;
        boxplot y=X x=G/
        fillattrs = (color=red);
      endlayout;
    endgraph;
 end;
run;
title "Show boxplot with color";
proc sgrender data=newdata template=boxplot;
run;
```
**•** This changes the color into red.

## sgrender+boxplot - 2 (plot)

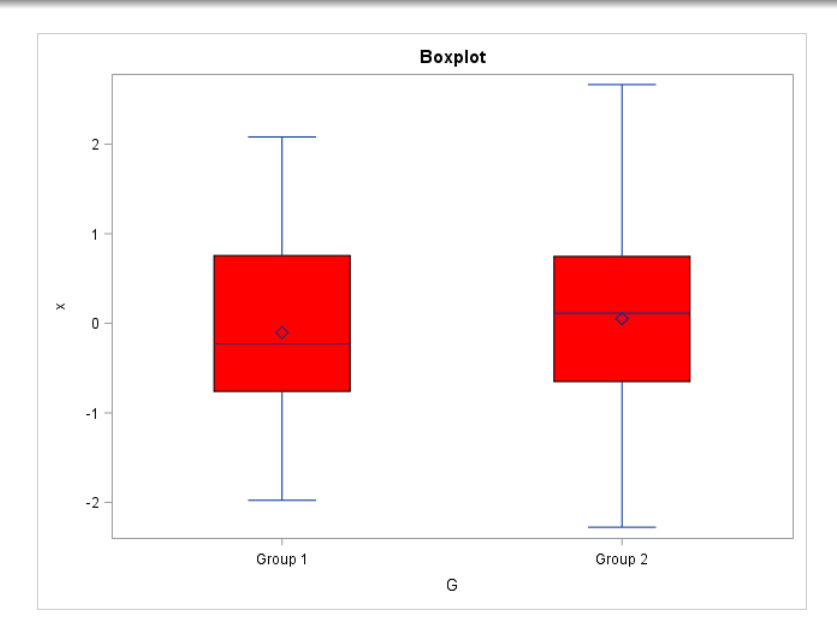

### $PMF - 1$

```
data density;
do i = 0 to 10;
pmf = PMF('Binomial', i, 0.45, 10);cdf = CDF('Binomial', i, 0.45, 10);output;
end;
run;
title 'Binomial Distribution (p=0.45, n=10)';
proc print data = density noobs;
run;
```
- PMF: computing the probability mass function for a given distribution.
- CDF: computing the cumulative distribution function for a given distribution.

#### **Binomial Distribution (p=0.45, n=10)**

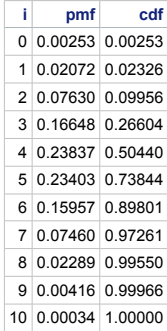

```
data density;
do i = 0 to 10;
pmf = PMF('Poisson', i, 5);cdf = CDF('Poisson', i, 5);output;
end;
run;
title 'Possion Distribution (lambda=5)';
proc print data = density noobs;
run;
```
#### **Possion Distribution (5)**

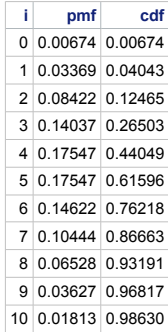

```
data density;
do i = 0 to 10 by 0.1;
pmf = PMF('normal', i, 2);cdf = CDF('normal', i, 2);output;
end;
run;
title 'Normal Distribution (mu=2)';
proc print data = density noobs;
run;
```

```
data density;
do i = 0 to 10 by 0.1;
pmf = PMF('exponential', i, 2);
cdf = CDF('exponential', i, 2);output;
end;
run;
title 'Expoenential Distribution (lambda=2)';
proc print data = density noobs;
run;
```
## In-class Exercise

- Generate 100 random points from  $N(5, 2)$ . Print out the data table.
- <sup>2</sup> Use proc univariate to get the summary table. What are the mean? variance? skewness? and kurtosis?
- Show the histogram of the data and attach a fitted normal curve to it.
- **4** Show the histogram of the data and attach the density curve based on the KDE with smoothing bandwidth 0.5.
- **•** Use QQplot to compare the data points to the quantile of  $N(5, 2)$ .
- Show the scatter plot of  $x =$  the index of each observation and  $v =$  its value.
- **2** Based on the previous scatter plot, add a line starting from  $x = 0, y = 5$  with slope  $= 0.02$  (this corresponds to the equation  $y = 5 + 0.02x$ ).